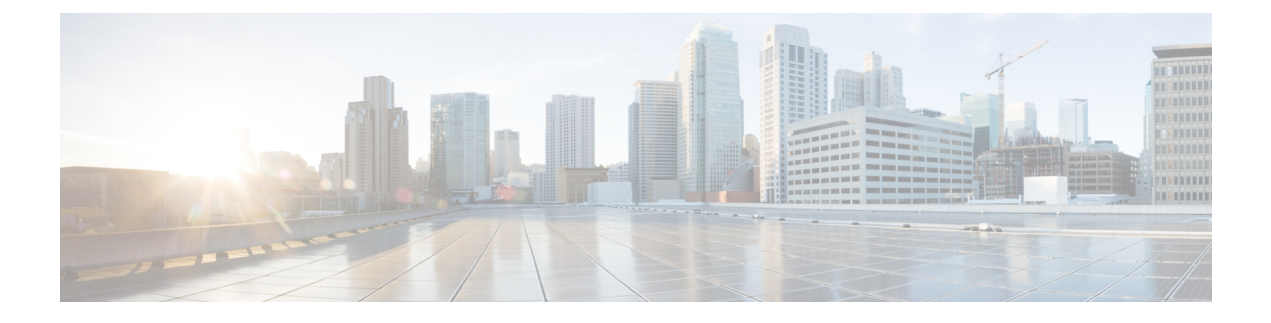

# **Configuring the Domain**

This chapter contains the following sections:

- [Information](#page-0-0) About the Domain, page 1
- Guidelines and [Limitations,](#page-1-0) page 2
- Default [Settings,](#page-2-0) page 3
- [Configuring](#page-2-1) the Domain, page 3
- Feature History for the VSM [Domain,](#page-5-0) page 6

## <span id="page-0-0"></span>**Information About the Domain**

You must create a domain for the Cisco Nexus 1000V and then add control and packet VLANs for communication and management. This process is part of the initial setup of the a Cisco Nexus 1000V when installing the software. If you need to create a domain later, you can do so by using the **setup** command or the procedures described in this chapter.

### **Layer 3 Control**

Layer 3 control, or IP connectivity, is supported between the Virtual Supervisor Module (VSM) and the Virtual Ethernet Module (VEM) for control and packet traffic. With Layer 3 control, a VSM can be Layer 3 accessible and can control hosts that reside in a separate Layer 2 network. In the Layer 3 mode, all the VEMs ( hosts ) managed by VSM and the VSM can be in different networks.

Another VSM cannot control a host that is outside of the Layer 2 network it controls, the host on which it resides must be controlled by another VSM.

To implement Layer 3 control, you must make the following configuration:

• Configure the VSM in L3 control mode.

In this figure, VSM 1 controls VEMs in Layer 2 Network A and VSM 2 controls VEMs in Layer 2 Network B.

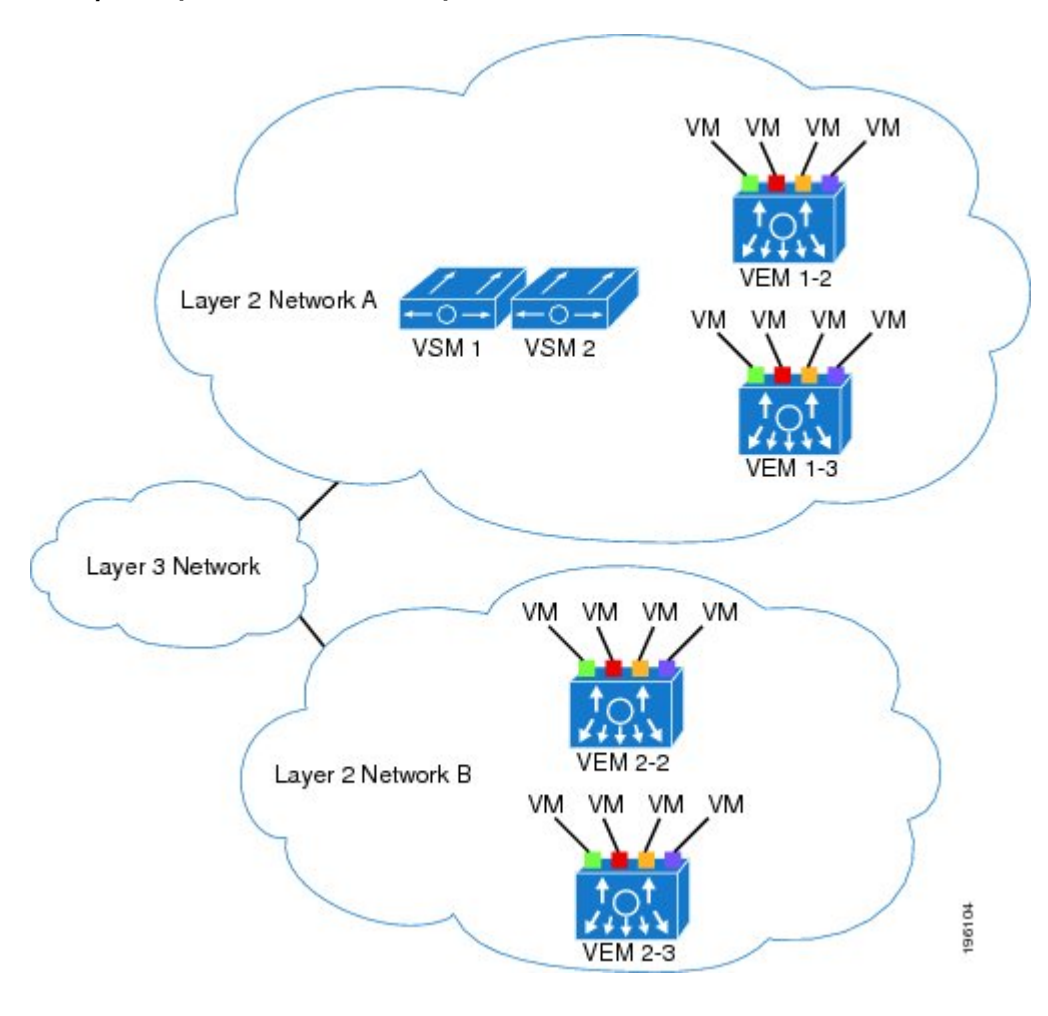

**Figure 1: Example of Layer 3 Control IP Connectivity**

## <span id="page-1-0"></span>**Guidelines and Limitations**

- UDP port 4785 is required for Layer 3 communication between the VSM and VEM. If you have a firewall in your network and are configuring Layer 3 control, make sure that UDP port 4785 is open on your upstream switch or firewall device. For more information, see the documentation for your upstream switch or firewall device.
- The capability attribute (Layer 3 control) cannot be inherited from the port profile.
- Different hosts can use different VLANs for Layer 3 control.
- A port profile used for Layer 3 control must be an access port profile. It cannot be a trunk port profile.
- We recommend that if you are using the VMware kernel NIC for Layer 3 Control, you do not use it for any other purpose. For example, do not also use the Layer 3 Control VMware kernel NIC for VMotion or network file system (NFS) mount.

• You must configure control VLANs, packet VLANs, and management VLANs as regular VLANs and not as private VLANs.

## <span id="page-2-0"></span>**Default Settings**

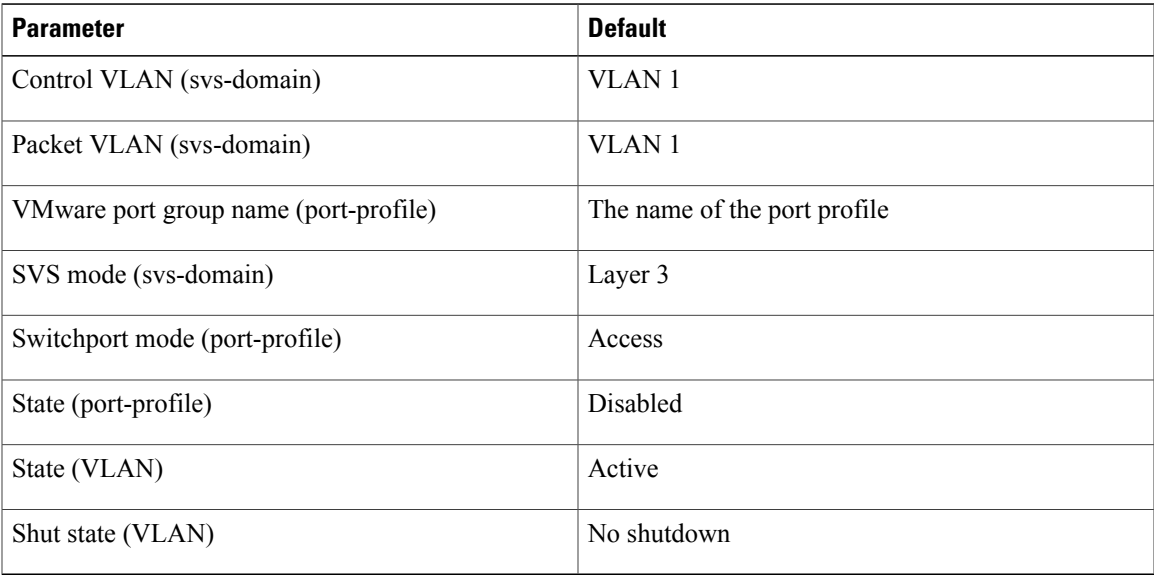

## <span id="page-2-1"></span>**Configuring the Domain**

### **Creating a Domain**

You can create a domain name for the Cisco Nexus 1000V that identifies the VSM and VEMs; and then add control and packet VLANs for communication and management. This process is part of the initial setup of the Cisco Nexus 1000V when installing the software. If you need to create a domain after initial setup, you can do so by using this procedure.

**Note** We recommend the following:

- Use one VLAN for control traffic and a different VLAN for packet traffic.
- Use a distinct VLAN for each instances of Cisco Nexus 1000V (different domains)

#### **Before You Begin**

Before beginning this procedure, you must be logged in to the CLI in EXEC mode. You must know the following information:

- If two or more VSMs share the same control and/or packet VLAN, the domain helps identify the VEMs managed by each VSM.
- A unique domain ID for this Cisco Nexus 1000V instance.
- Identity of the VLANs to be used for control and packet traffic.
- The **svs mode** command in the SVS Domain Configuration mode is not used and has no effect on a configuration.

#### **Procedure**

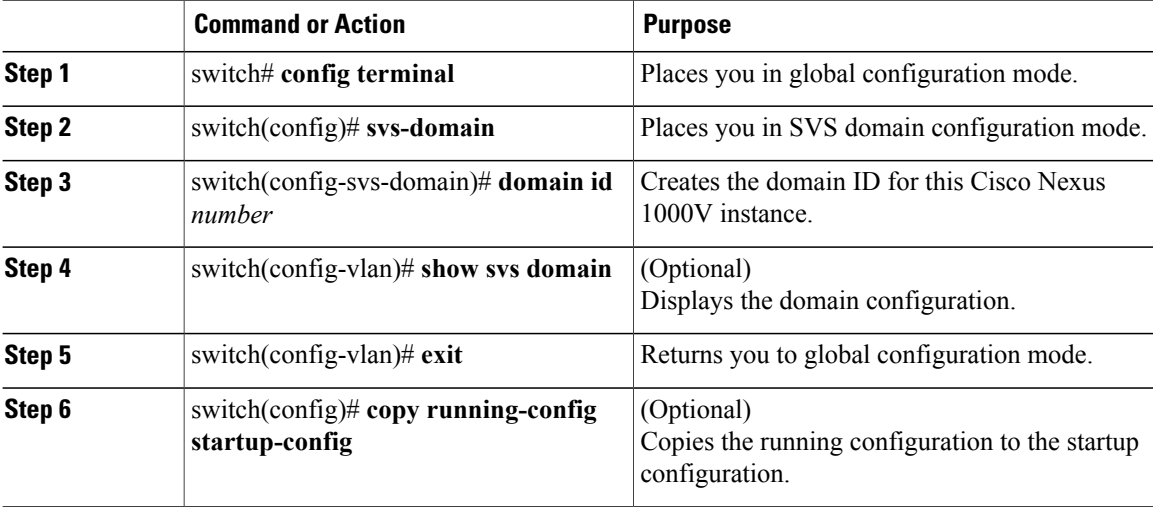

```
switch# config terminal
switch(config)# svs-domain
switch(config-svs-domain)# domain id 100
```
switch(config-vlan)# **exit**

```
switch(config)# show svs domain
SVS domain config:
Domain id: 211
Control vlan: NA
Packet vlan: NA
Control mode: L3
Switch guid: 20ccba13-3738-60db-b077-91a774b41eda
L3 control interface: mgmt0
Status: Config push to VC successful.
Control type multicast: No
Note: Control VLAN and Packet VLAN are not used in L3 mode
switch(config)#
switch(config)# copy run start
[########################################] 100%
switch(config)#
```
### **Changing to Layer 3 Transport**

This procedure requires you to disable the control and packet VLANs. You cannot change to Layer 3 Control before disabling the control and packet VLANs.

#### **Before You Begin**

Before beginning this procedure, you must be logged in to the CLI in EXEC mode. You have already configured the Layer 3 interface (mgmt 0 or control 0) and assigned an IP address.

#### **Procedure**

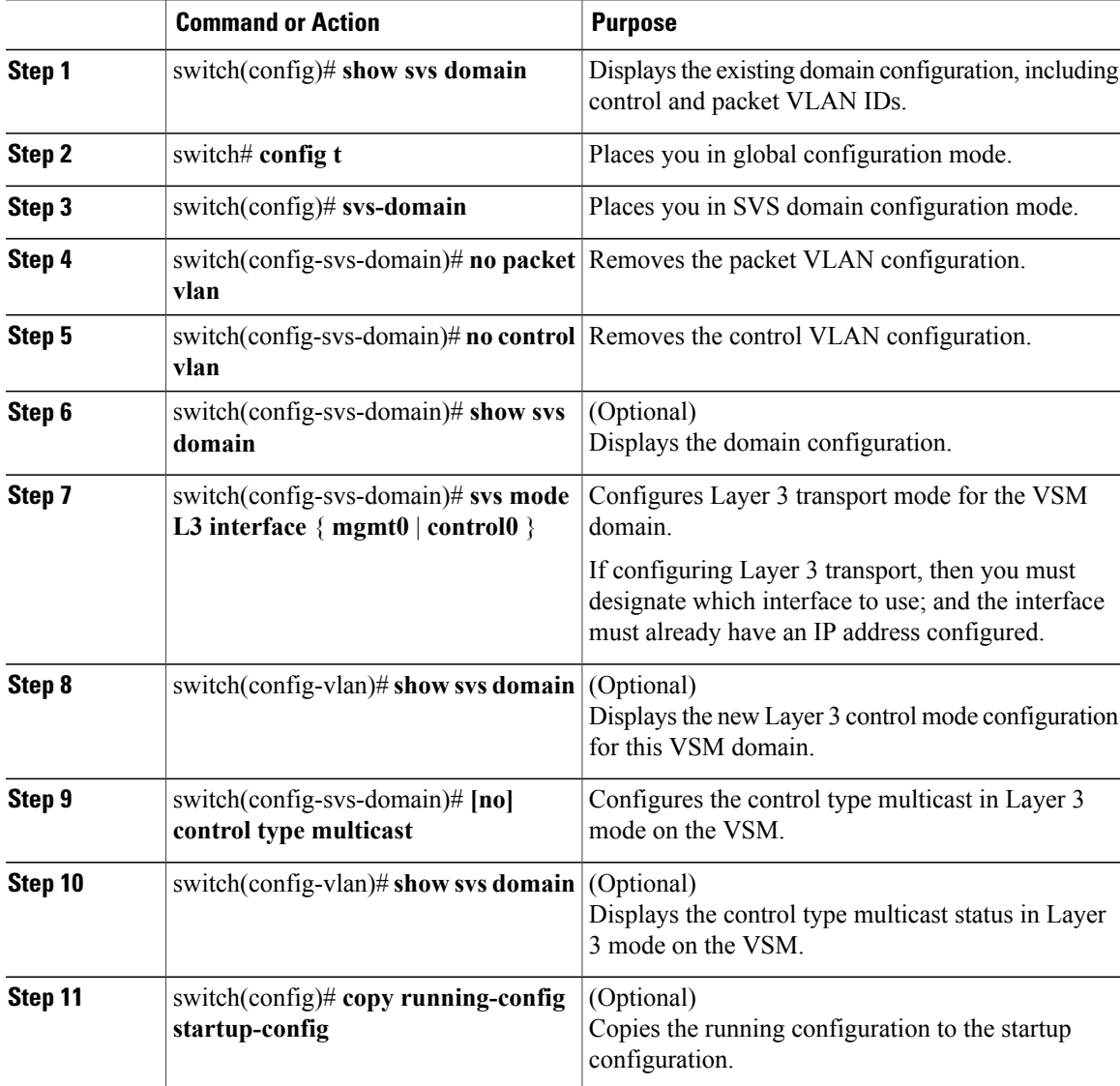

```
switch(config)# show svs domain
SVS domain config:
  Domain id: 100
  Control vlan: 100
 Packet vlan: 101
 L2/L3 Control mode: L2
 L3 control interface: NA
 Status: Config push to VC successful.
switch# config t
```

```
switch(config)# svs-domain
switch(config-svs-domain)# no packet vlan
switch(config-svs-domain)# no control vlan
switch(config)# show svs domain
SVS domain config:<br>Domain id: 100
  Domain id:
  Control vlan: 1
  Packet vlan: 1
  L2/L3 Control mode: L2
  L2/L3 Control interface: NA
  Status: Config push to VC successful.
switch(config-svs-domain)# svs mode l3 interface mgmt0
SVS domain config:<br>Domain id: 100
  Domain id:
  Control vlan: 1
  Packet vlan: 1
  L2/L3 Control mode: L3
  L3 control interface: mgmt0
  Status: Config push to VC successful.
switch(config-svs-domain)# show svs domain
switch(config-svs-domain)# control type multicast
switch(config)# show svs domain
SVS domain config:<br>Domain id: 343
  Domain id:
  Control vlan: NA<br>Packet vlan: NA
  Packet vlan:
  L2/L3 Control mode: L3
  L3 control interface: mgmt0
  Status: Config push to VC successful.
  Control type multicast: Yes
switch(config-svs-domain)# no control type multicast
switch(config)# show svs domain
SVS domain config:<br>Domain id: 343
  Domain id:
  Control vlan: NA<br>Packet vlan: NA
  Packet vlan:
  L2/L3 Control mode: L3
  L3 control interface: mgmt0
  Status: Config push to VC in progress.
  Control type multicast: No
  Limitation : Control type multicast is configured. It is not applicable in svs L2 mode.
switch(config-svs-domain)# copy running-config startup-config
[########################################] 100%
switch(config-svs-domain)#
```
### <span id="page-5-0"></span>**Feature History for the VSM Domain**

This table only includes updates for those releases that have resulted in additions to the feature.

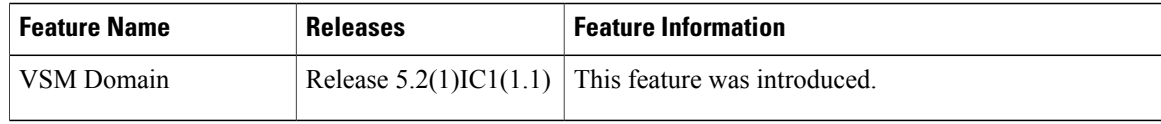